# دليل الإعداد<br>RadiForce<sup>®</sup> GX530-BL GX530-CL GX530-CLAR **شاشة LCD أحادية اللون**

### رموز السالمة

يستخدم هذا الدليل رموز السالمة املوضحة أدناه. حيث توضح هذه الرموز معلومات هامة للغاية. بعد لذا، جى قراءهتا بعناية.

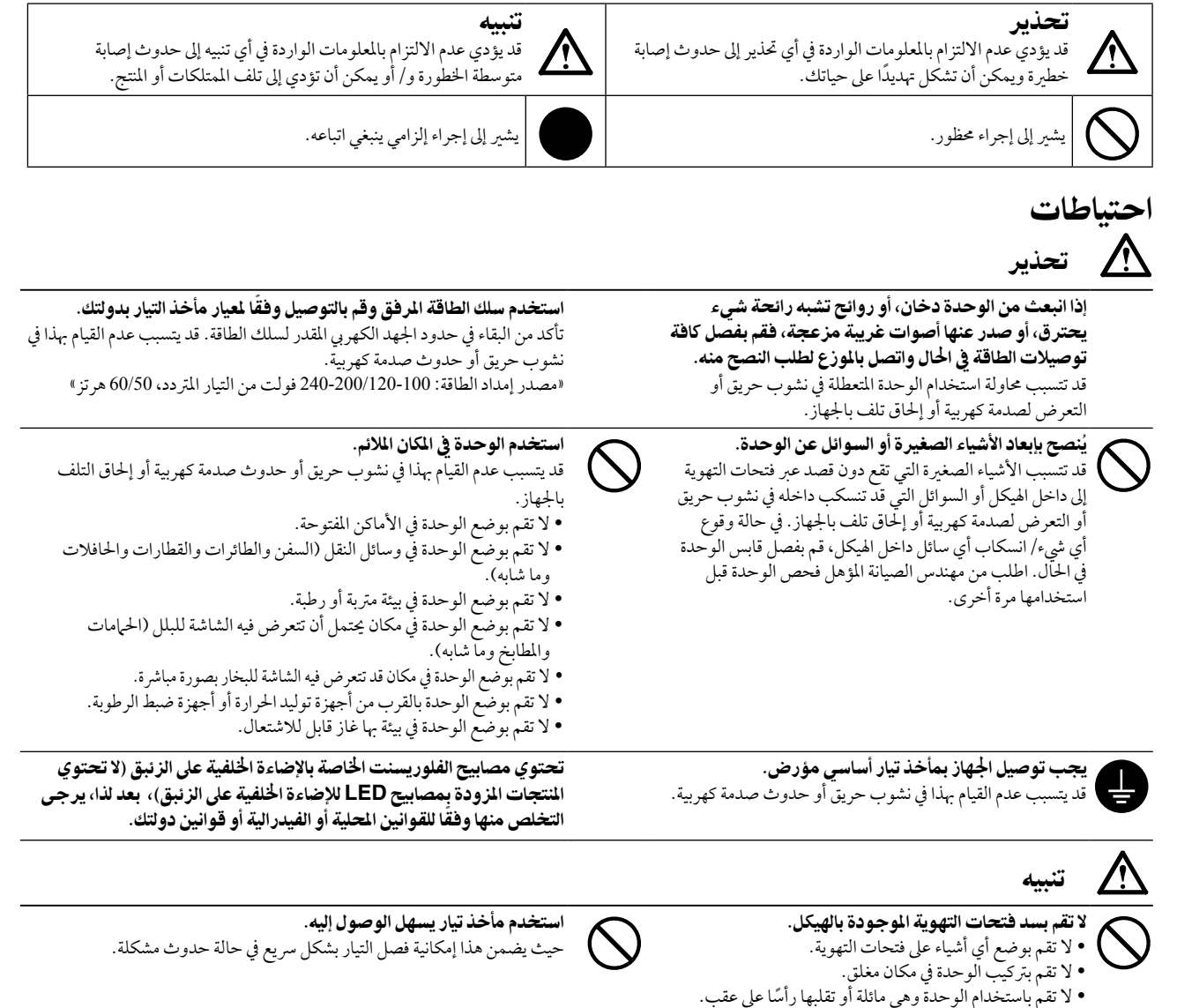

حقوق الطبع والنش © لعام 2013-2011 لصالح شركة EIZO Corporation. كافة الحقوق محفوظة. لا تجوز إعادة إصدار أي جزء من هذا الدليل أو تخزينه على نظام استرجاع أو نقله في أية صورة أو بأية وسيلة، سواء كانت إلكرتونية أو ميكانيكية أو أي طريقة أخرى دون احلصول عىل إذن كتايب مسبق من رشكة Corporation EIZO. لا تتحمل شركة EIZO Corporation أي التزام بإضفاء صفة السرية على أي مواد أو معلومات مسلمة لها قبيل إجراء الترتيبات اللازمة عقب تسلم شركة EIZO Corporation لتلك المعلومات ذات الصلة. لقد بُذل أقصى مجهود للتأكد من تقديم هذا الدليل لأحدث المعلومات، يُرجى ملاحظة أن مواصفات شاشة EIZO عرضة للتغيير دون إشعار.

 • ً قد ختتلف مواصفات املنتج تبعا للمنطقة. تأكد من أن املواصفات املوجودة بالدليل مكتوبة بلغة منطقة الرشاء.

 •ينبغي التأكيد عىل توافق النظام النهائي مع متطلبات 60601-1-1IEC.

يعمل سد فتحات التهوية على منع تدفق الهواء بشكل مناسب وقد يت يف نشوب حريق أو حدوث صدمة كهربية أو إحلاق التلف باجلهاز.

 •قد تنبعث من جهاز إمداد الطاقة موجات كهرومغناطيسية والتي بدورها قد تؤثر عىل أداء الشاشة أو تقلله أو تتسبب يف حدوث عطل هبا. بعد كلمة لذا، قم برتكيب اجلهاز يف بيئة يمكن التحكم هبا حيث يمكن جتنب هذه التأثريات.

 •هذه الشاشة مصممة لالستخدام يف نظام الصورة الطبية.

عريب

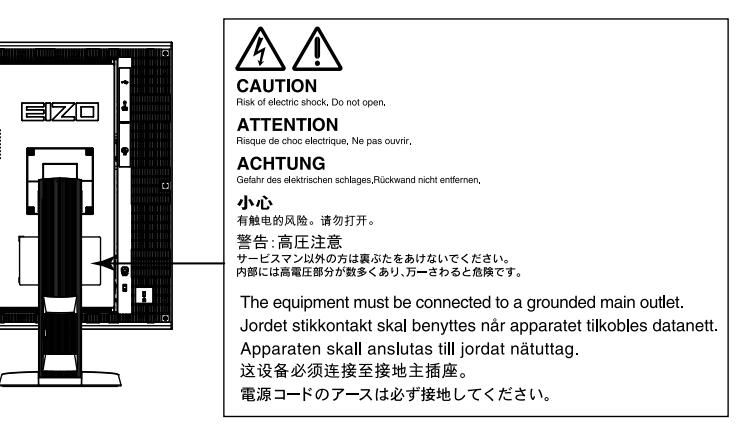

#### **معدالت الدقة المتوافقة**

تدعم الشاشة معدالت الدقة التالية.

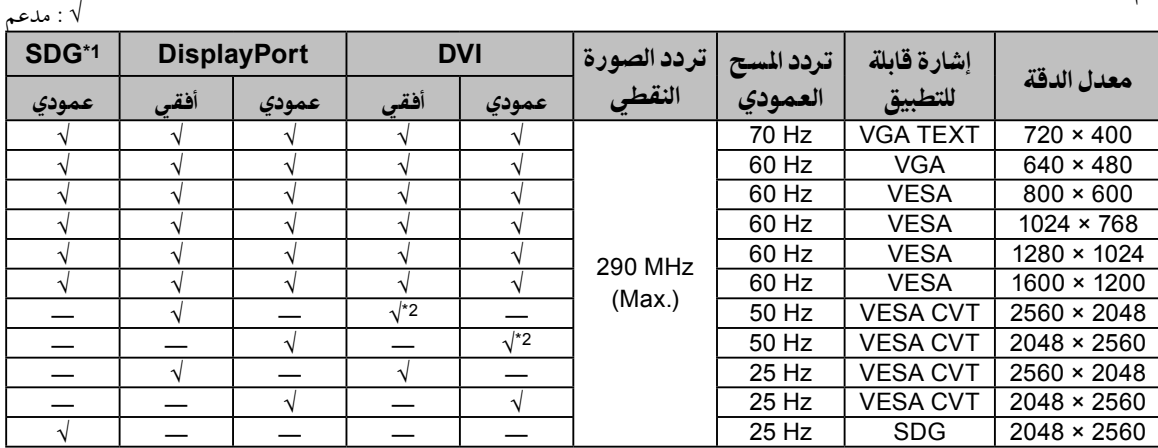

1\* يلزم وجود لوحة رسومات مدعومة للعرض.

<sup>2</sup> Dual Link

#### **الرموز الموجودة في الوحدة**

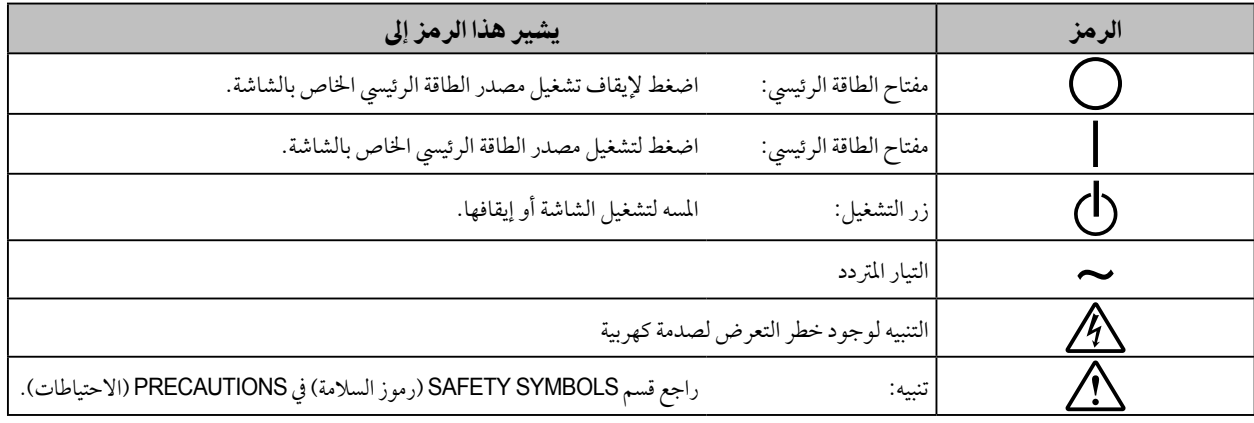

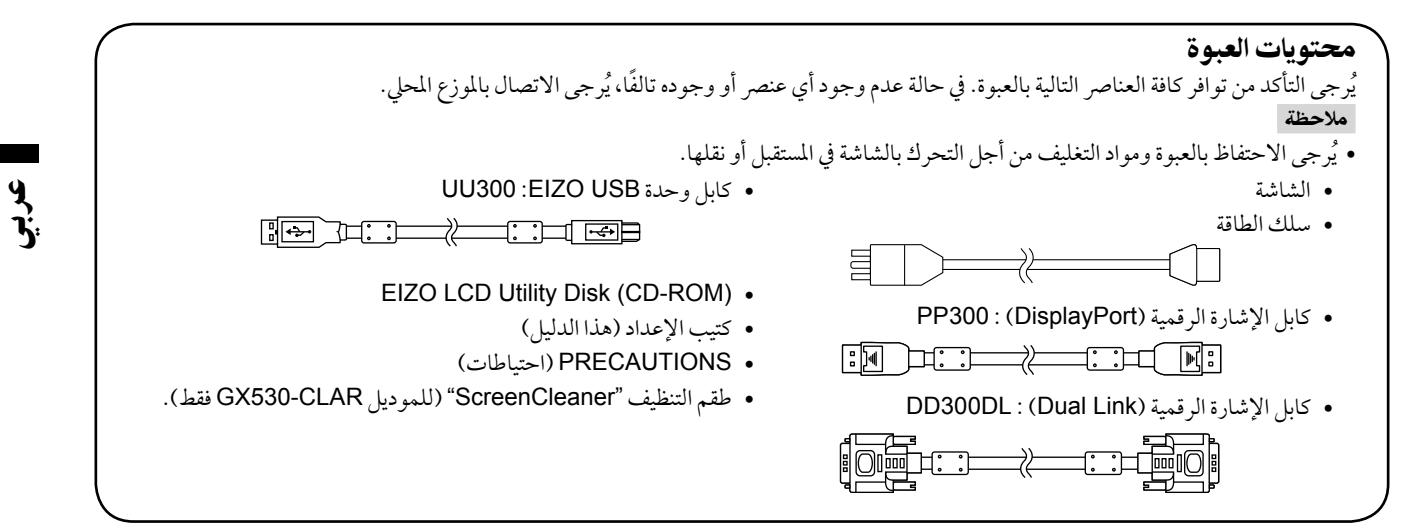

# أزرار التحكم والوظائف

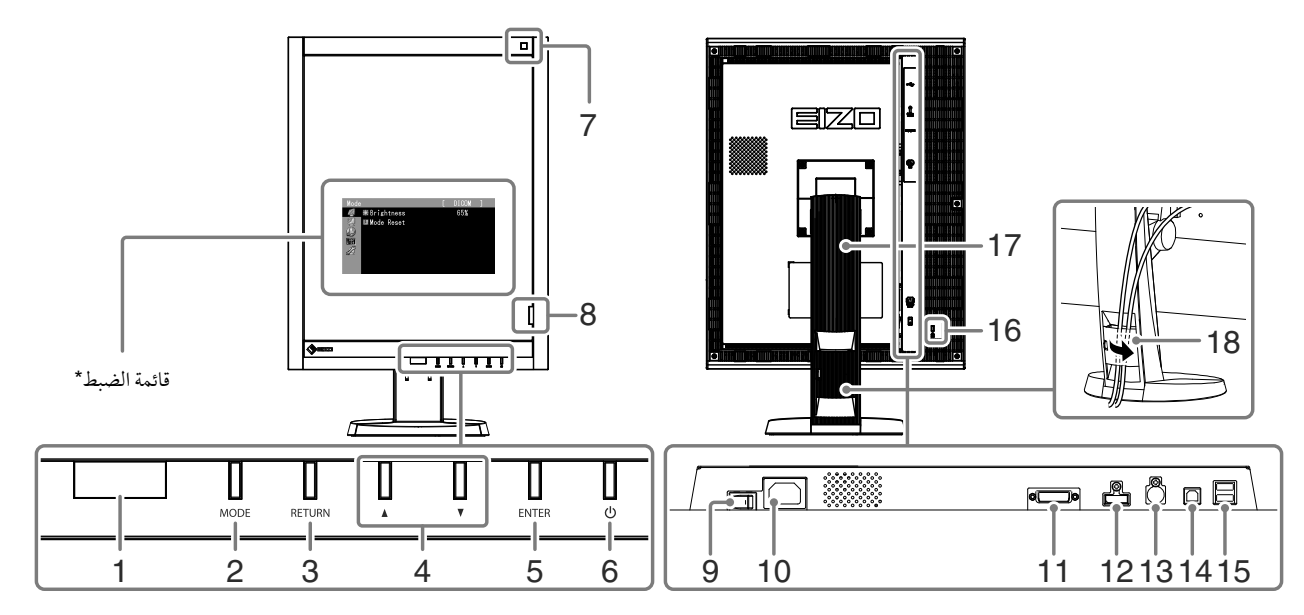

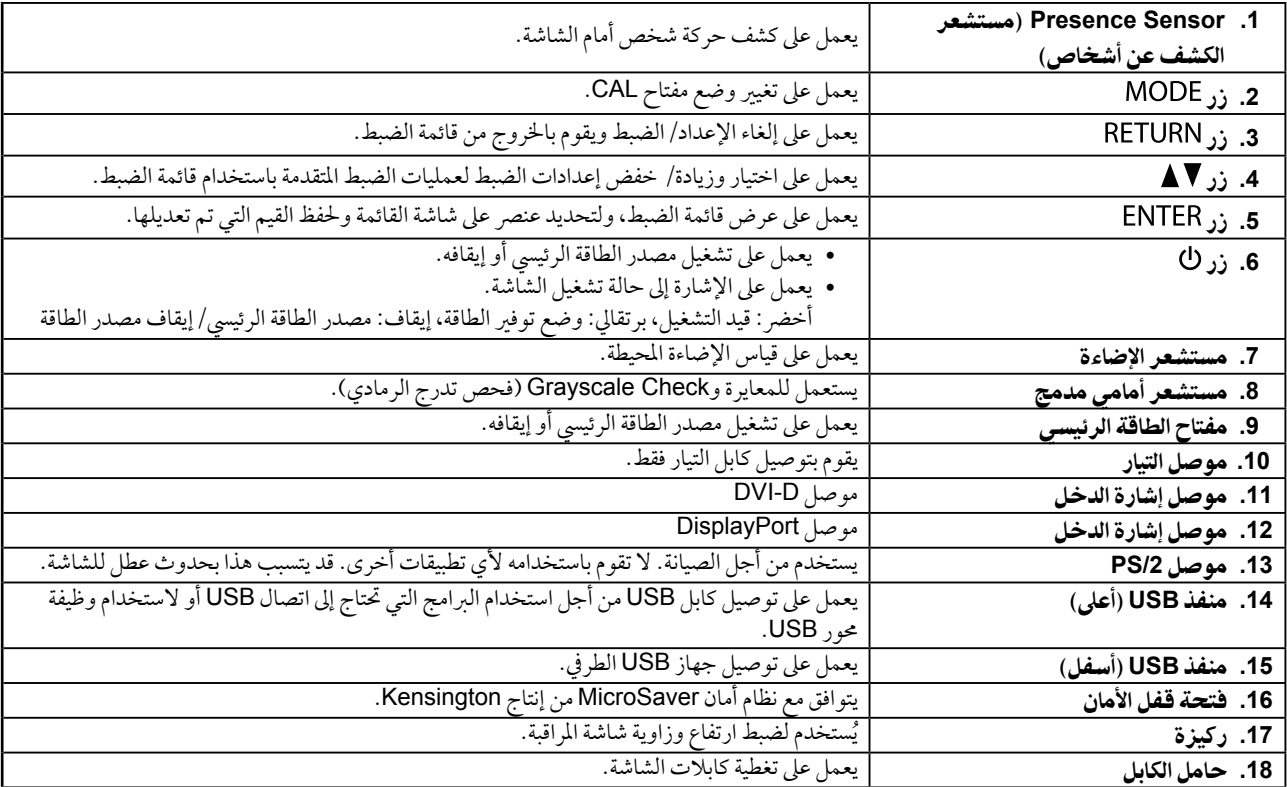

\* للحصول على تعليمات الاستخدام، يُرجى الرجوع لدليل المستخدم المتوفر (على CD-ROM).

### كابالت االتصال

#### تنبيه

- ٍ تأكد من إيقاف تشغيل كل من الشاشة وجهاز الكمبيوتر.
- عند استبدال الشاشة احلالية هبذه الشاشة، تأكد من تغيري إعدادات جهاز الكمبيوتر اخلاصة بالدقة وتردد املسح العمودي إىل تلك اإلعدادات املتاحة هلذه الشاشة. قم بالرجوع إلى جدول الدقة المتوافقة (في صفحة الغلاف الخلفي) قبل توصيل جهاز الكمبيوتر.

مالحظة

 عند توصيل جهازي كمبيوتر بالشاشة، راجع دليل املستخدم املتوفر يف )عىل ROM-CD).

### **.1**أدر الشاشة بمقدار **90** درجة بإجتاه حركة عقارب الساعة.

الموضع الافقي هو الاتجاه الافتراضي للشاشة. ادر الشاشة بمقدار تسعين درجة للموضع العمودي قبل تركيبها.

### **.2** قم بتوصيل كابالت اإلشارة بموصالت إشارة الدخل وجهاز الكمبيوتر.

حتقق من شكل املوصالت، وقم بتوصيل الكبالت. بعد توصيل كابل اإلشارة، قم بإحكام ربط براغي املوصالت إلحكام ربط القارنة.

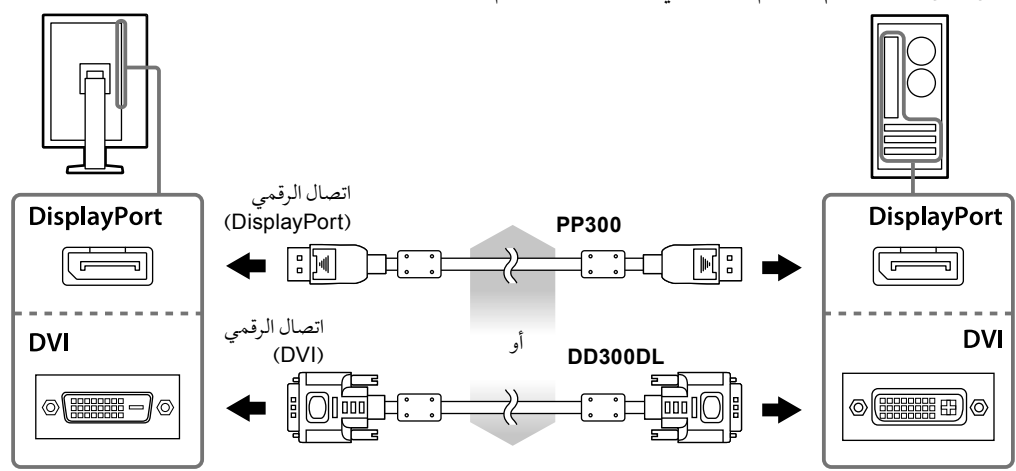

**.3** قم بتوصيل سلك الطاقة بمأخذ التيار وموصل التيار بالشاشة.

### **.4** قم بتوصيل كابل **USB** عند استخدام **LE RadiCS** أو **Medical for Pro ScreenManager**.

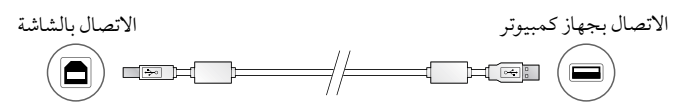

### **.5**اضغط لتشغيل الشاشة.

يضيء مؤشر تشغيل الشاشة باللون الأخضر.

**.6** قم بتشغيل جهاز الكمبيوتر.

تظهر صورة بالشاشة.

يف حالة عدم ظهور الصورة، راجع [»ال توجد صورة« \)الصفحة](#page-6-0) 7( للحصول عىل مشورة إضافية.

#### تنبيه

- قم بإيقاف تشغيل الشاشة وجهاز الكمبيوتر بعد استخدامهام.
- ُ للحصول عىل أقىص حد يف توفري الطاقة، يوىص بإيقاف التشغيل من زر التشغيل. يؤدي إيقاف تشغيل مفتاح الطاقة الرئييس أو فصل قابس الطاقة إىل إيقاف تشغيل مصدر إمداد الطاقة بالشاشة بالكامل.

### ضبط ارتفاع الشاشة وزاويتها

احمل الحافة اليسرى واليمني للشاشة بكلتا يديك، واضبط ارتفاع الشاشة، وزاوية ميلها ودورانها حول محورها وفقًا لأفضل ظروف العمل.

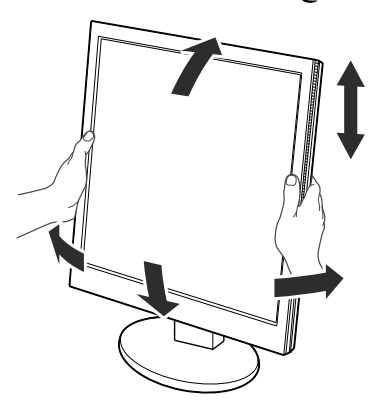

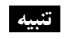

 تأكد دائماً من صحة اتصال الكابالت.

# عرض دليل الزر

اضغط الأزرار الأمامية (فيها عدا الزر ك)، حيث يظهر دليل الزر أعلى الزر.

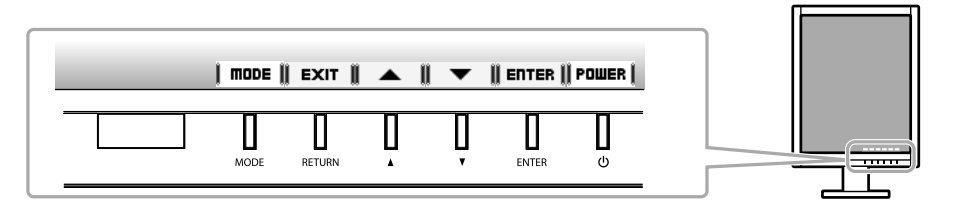

مالحظة

- سوف يستمر دليل الزر يف الظهور أثناء عرض قائمة الضبط أو قائمة الوضع.
	- يتم عرض دليل الزر بشكل خمتلف حسب القائمة أو احلالة املحددة.

### حتديد وضع شاشة العرض

ً تتيح هذه الوظيفة االختيار السهل للوضع املرغوب تبعا لتطبيق الشاشة.

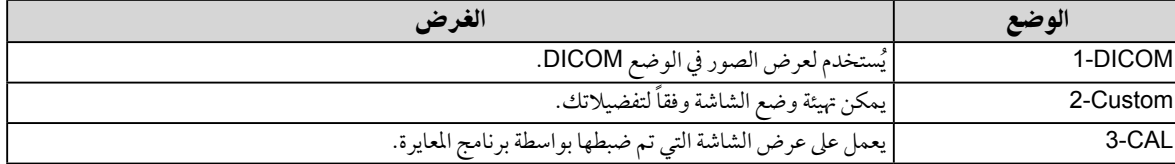

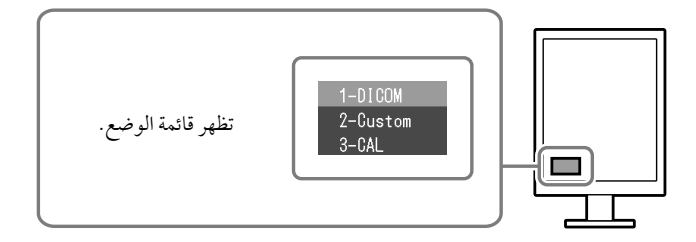

- اخلطوات
- 1. اضغط على MODE. تظهر قائمة الوضع عىل أسفل يسار الشاشة. 2. يتم تمييز الوضع في القائمة بدوره في كل مرة يتم فيها الضغط على MODE.
	- يمكنك تبديل الوضع باستخدام أو أثناء عرض قائمة الوضع.

# →<mark>3-CAL←→2-Custom←→1-DICOM←</mark>

### ضبط جودة الشاشة

برنامج التحكم يف اجلودة "LE RadiCS( "لـ Windows )مضمن مع هذه الشاشة.

ملعايرة الشاشة وإدارة سجل املعايرة، قم بتثبيت برنامج LE RadiCS بالرجوع إىل دليل املستخدم اخلاص بربنامج LE RadiCS املتوفر )عىل -CD ROM). قم باستخدام وظيفة RadiCS SelfQC المستشعر الأمامي المتكامل و المدمج للقيام بالمعايرة وGrayscale Check (فحص تدرج الرمادي) الدوري الخاص بالشاشة بشكل مستقل. للحصول على التفاصيل، يُرجى الرجوع لدليل المستخدم المتوفر (على CD-ROM).

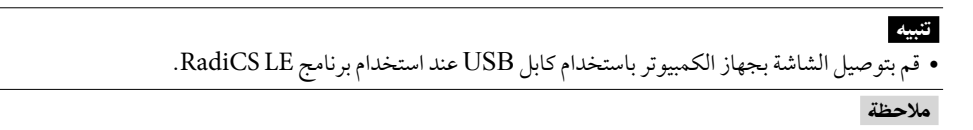

 للقيام بالتحكم يف اجلودة املتقدم والذي يتوافق مع املعايري الطبية، استخدم جمموعة برامج التحكم يف جودة الشاشة االختيارية "1UX RadiCS".

# <span id="page-6-0"></span>ال توجد صورة

يف حال استمرار حدوث املشكلة حتى بعد اتباع االجراءات العالجية املقرتحة، اتصل باملوزع املحيل لديك.

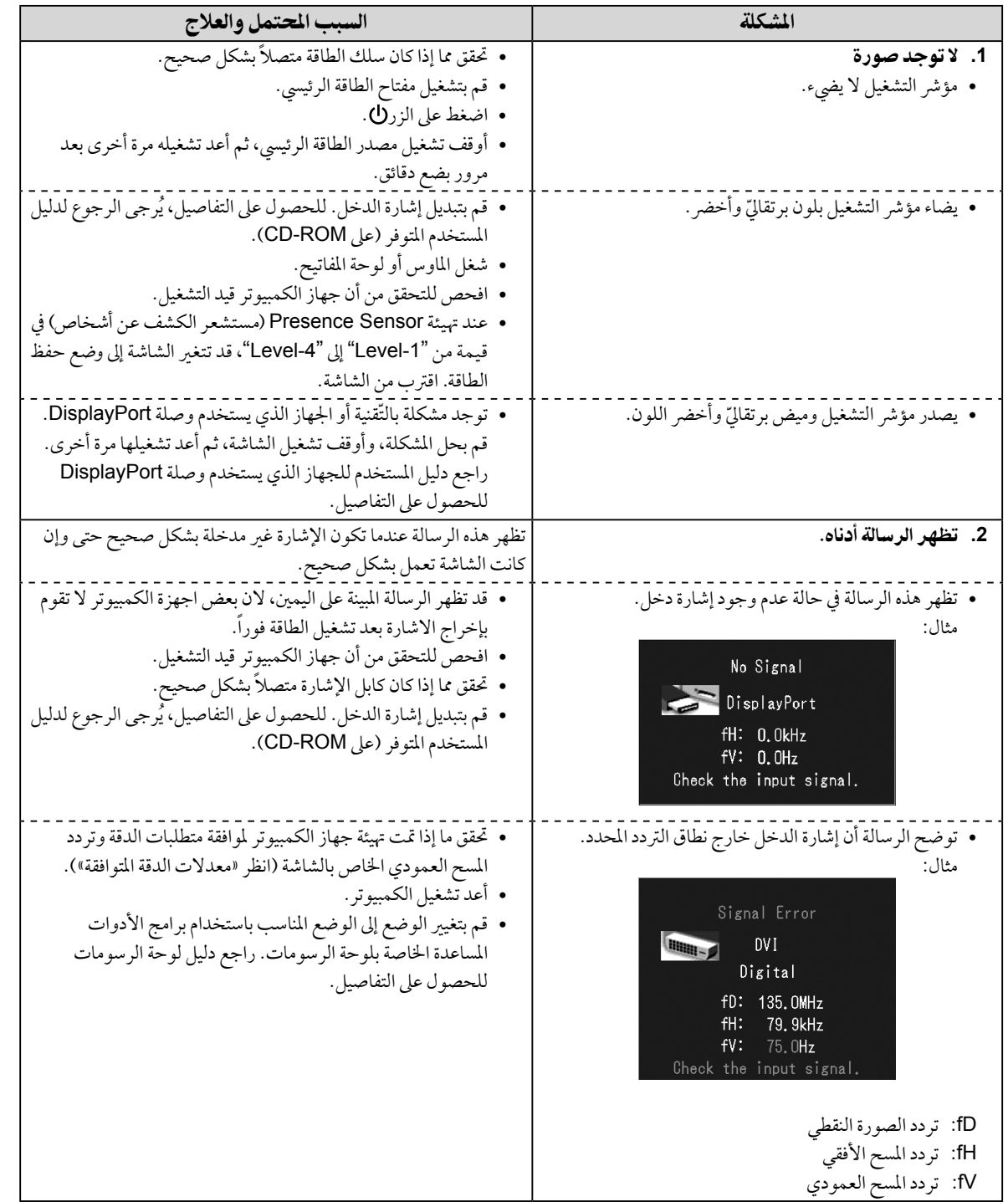

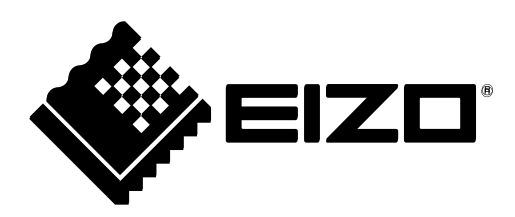

3rd Edition-April, 2013 03V23496C1 (U.M-SUMGX530)